## 庁内イントラネットパソコン・モニター広告掲載事業仕様書

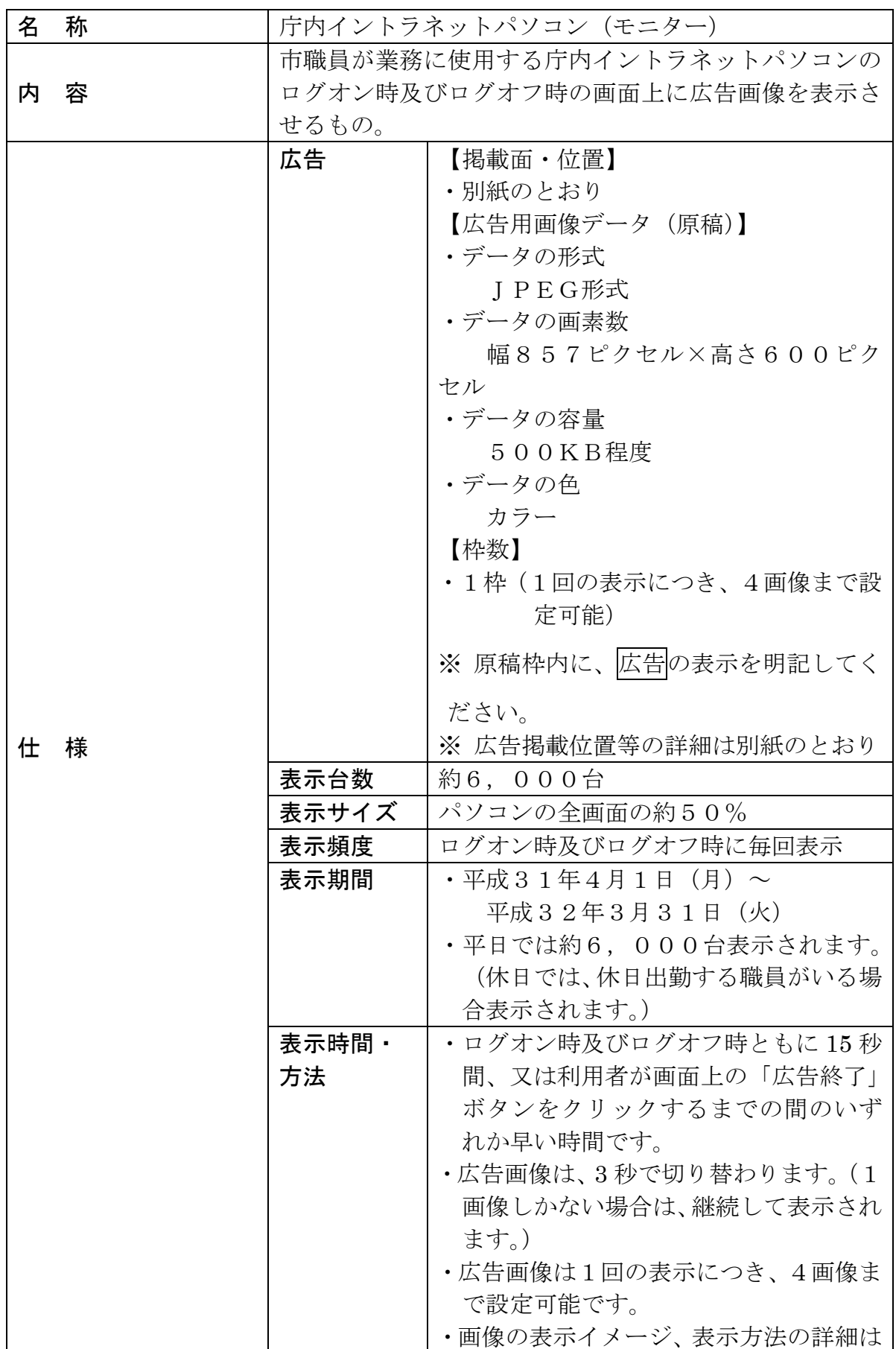

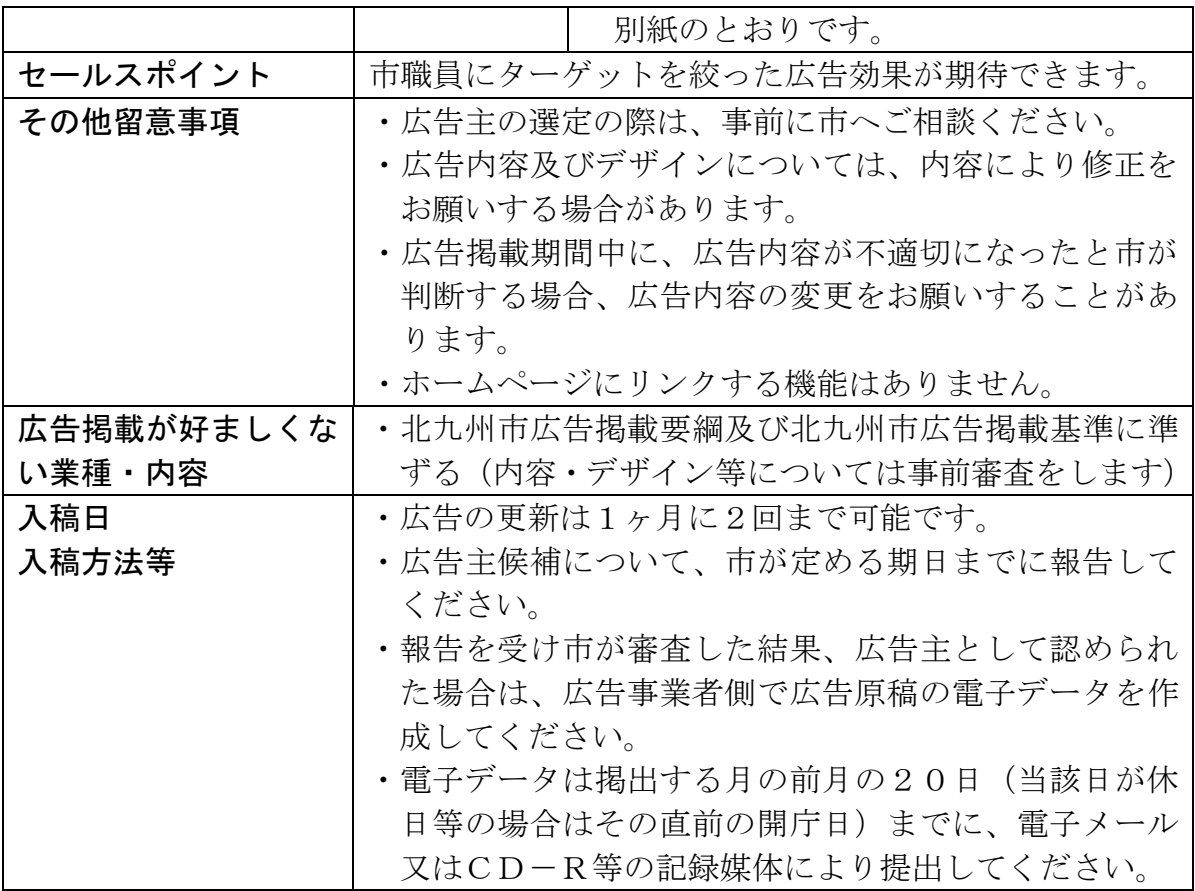

※ 広告用画像データ(原稿)の作成にかかる費用等、広告掲載に係る費用は事業 者の負担となります。

※ 提案価格には上記費用を含んでおりません。

## 【広告表示イメージ】

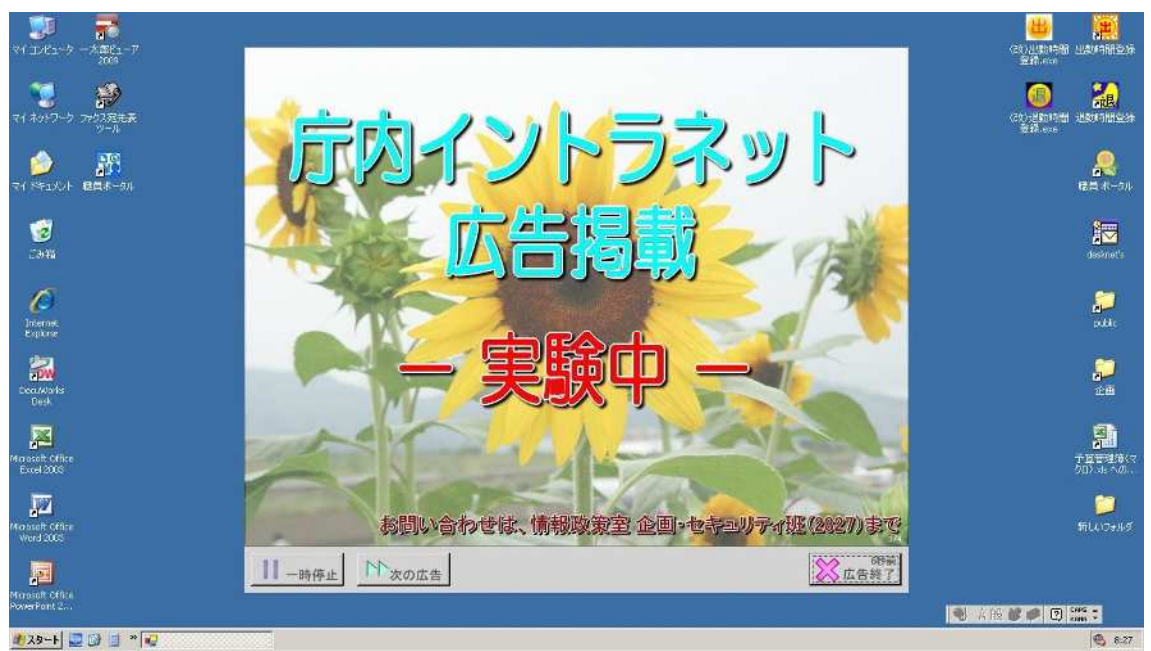

- ・パソコンのログオン時及びログオフ時の待機画面を利用し、最前面に表示さ れます。
- ・15秒が経過、または右下の「広告終了」ボタンをクリックすると表示が消 えます。
- ・広告は3秒ごとに切り替わり、最大4種類まで表示されます。
- ・広告を切り替えたくない場合や、次の広告に進みたい場合は左下の「一時停 止」、「次の広告」ボタンで操作できます。
- ・広告からホームページ等へリンクする機能はありません。

【画像の表示順】

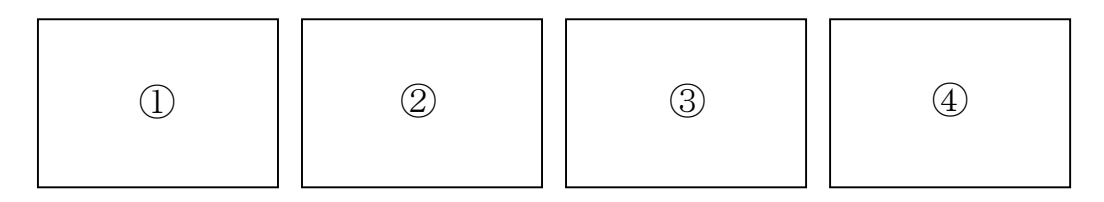

- ・入稿された広告画像に番号を振り、最初に表示される画像をランダムで選択 し、以降は番号順に周回します。(例:②→③→④→①)
- ・最初に表示される画像は全対象端末ごと及びパソコンのログオン、ログオフ ごとにランダムに選択されます。表示順の指定や統一はできません。